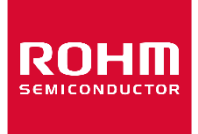

お客様各位

# 資料中の「ラピステクノロジー」等名称の ローム株式会社への変更

2024 年4 月1 日をもって、ローム株式会社は、100%子会社である ラピステクノロジー株式会社を吸収合併しました。従いまして、本資料中にあります 「ラピステクノロジー株式会社」、「ラピステクノ」、「ラピス」といった表記に関しましては、 全て「ローム株式会社」に読み替えて適用するものとさせていただきます。 なお、会社名、会社商標、ロゴ等以外の製品に関する内容については、変更はありません。 以上、ご理解の程よろしくお願いいたします。

> 2024年4月1日 ローム株式会社

# 資料中の「ラピスセミコンダクタ」等名称の

## ラピステクノロジー株式会社への変更

2020 年 10 月 1 日をもって、ラピスセミコンダクタ株式会社の LSI 事業部門は、 ラピステクノロジー株式会社に分割承継されました。従いまして、本資料中にあります 「ラピスセミコンダクタ株式会社」、「ラピスセミ」、「ラピス」といった表記に関しましては、 全て「ラピステクノロジー株式会社」に読み替えて適用するものとさせていただきます。 なお、会社名、会社商標、ロゴ等以外の製品に関する内容については、変更はありま せん。以上、ご理解の程よろしくお願いいたします。

> 2020年10月1日 ラピステクノロジー株式会社

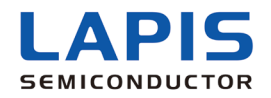

# **uEASE** ユーザーズマニュアル 第 3 版

2013 年 6 月発行

本資料の一部または全部をラピスセミコンダクタの許可なく、転載・複写することを堅くお断りします。

本資料の記載内容は改良などのため予告なく変更することがあります。

本資料に記載されている内容は製品のご紹介資料です。ご使用にあたりましては、別途仕様書を必ずご請求のうえ、ご 確認ください。

本資料に記載されております応用回路例やその定数などの情報につきましては、本製品の標準的な動作や使い方を説 明するものです。したがいまして、量産設計をされる場合には、外部諸条件を考慮していただきますようお願いいたしま す。

本資料に記載されております情報は、正確を期すため慎重に作成したものですが、万が一、当該情報の誤り・誤植に起 因する損害がお客様に生じた場合においても、ラピスセミコンダクタはその責任を負うものではありません。

本資料に記載されております技術情報は、製品の代表的動作および応用回路例などを示したものであり、ラピスセミコン ダクタまたは他社の知的財産権その他のあらゆる権利について明示的にも黙示的にも、その実施または利用を許諾する ものではありません。上記技術情報の使用に起因して紛争が発生した場合、ラピスセミコンダクタはその責任を負うもので はありません。

本資料に掲載されております製品は、一般的な電子機器(AV 機器、OA 機器、通信機器、家電製品、アミューズメント機 器など)への使用を意図しています。

本資料に掲載されております製品は、「耐放射線設計」はなされておりません。

ラピスセミコンダクタは常に品質・信頼性の向上に取り組んでおりますが、種々の要因で故障することもあり得ます。

ラピスセミコンダクタ製品が故障した際、その影響により人身事故、火災損害等が起こらないようご使用機器でのディレー ティング、冗長設計、延焼防止、フェイルセーフ等の安全確保をお願いします。定格を超えたご使用や使用上の注意書 が守られていない場合、いかなる責任もラピスセミコンダクタは負うものではありません。

極めて高度な信頼性が要求され、その製品の故障や誤動作が直接人命を脅かしあるいは人体に危害を及ぼすおそれ のある機器・装置・システム(医療機器、輸送機器、航空宇宙機、原子力制御、燃料制御、各種安全装置など)へのご使 用を意図して設計・製造されたものではありません。上記特定用途に使用された場合、いかなる責任もラピスセミコンダク タは負うものではありません。上記特定用途への使用を検討される際は、事前にローム営業窓口までご相談願います。

本資料に記載されております製品および技術のうち「外国為替及び外国貿易法」に該当する製品または技術を輸出する 場合、または国外に提供する場合には、同法に基づく許可が必要です。

Copyright 2008 LAPIS Semiconductor Co., Ltd.

## しAPIS ラピスセミコンダクタ株式会社 **SEMICONDUCTOR**

〒222-8575 神奈川県横浜市港北区新横浜二丁目 4 番 8 号 http://www.lapis-semi.com/jp/

# 目次

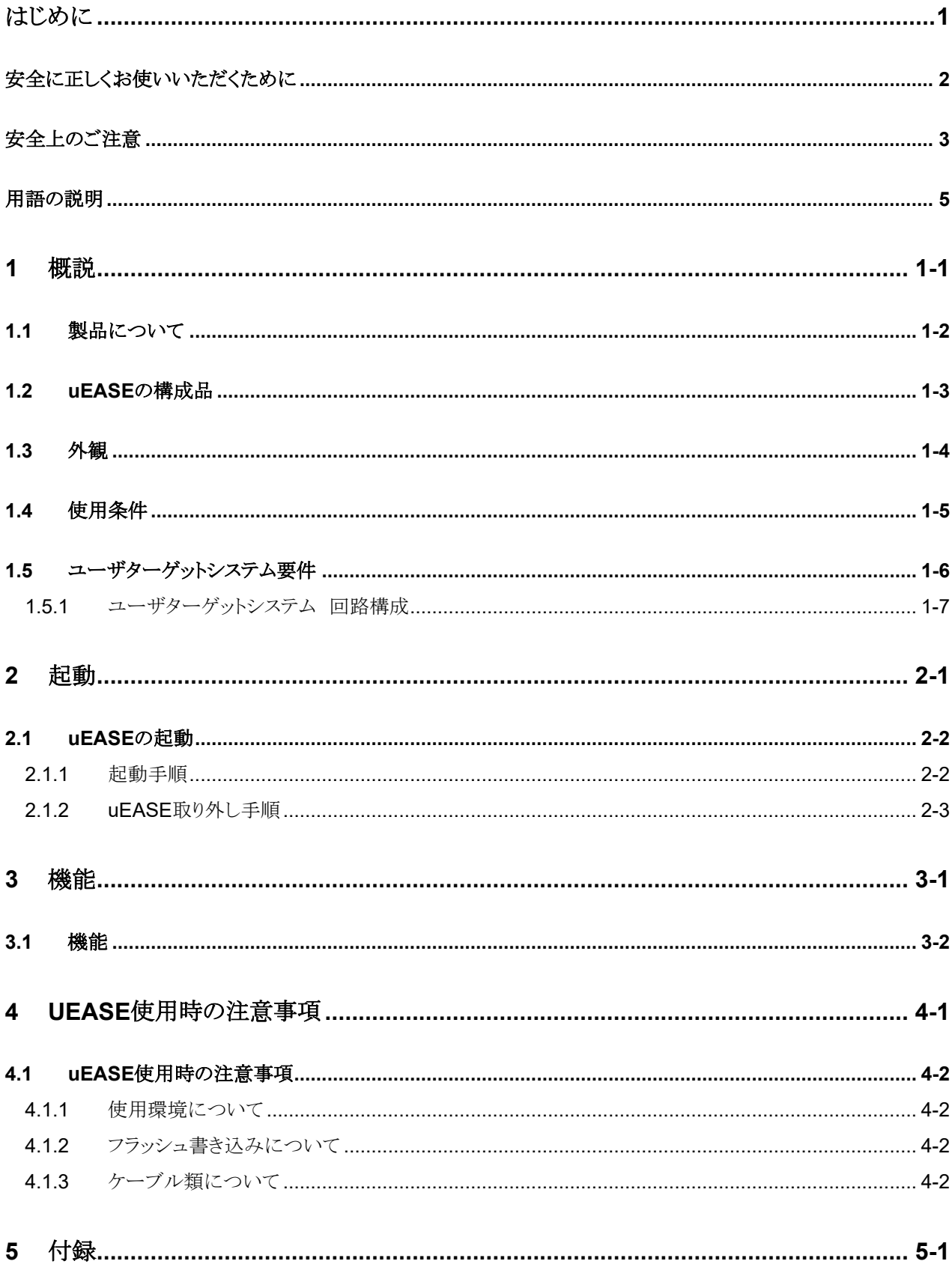

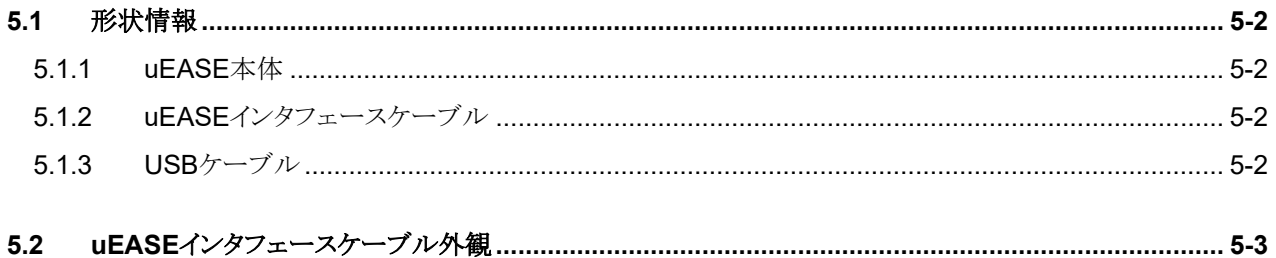

# はじめに

<span id="page-6-0"></span>uEASE は、ラピスセミコンダクタ製 8bit マイクロコントローラ用オンチップデバ ッグエミュレータです。

このマニュアルでは、uEASE のハードウェア仕様、起動方法について説明し ています。

この章では、uEASE を使用する上での、安全上の注意や、前提知識などを説 明します。まず、最初にこの章を読んでから他の章へお進みください。

## <span id="page-7-0"></span>安全に正しくお使いいただくために

本ユーザーズマニュアルでは、製品を安全に正しくお使いいただき、あなたや他の人への危害や財産の損害を未 然に防止する為に、色々な用語や絵表示を使用しています。その表示と意味は、次のとおりです。

#### 用語の意味

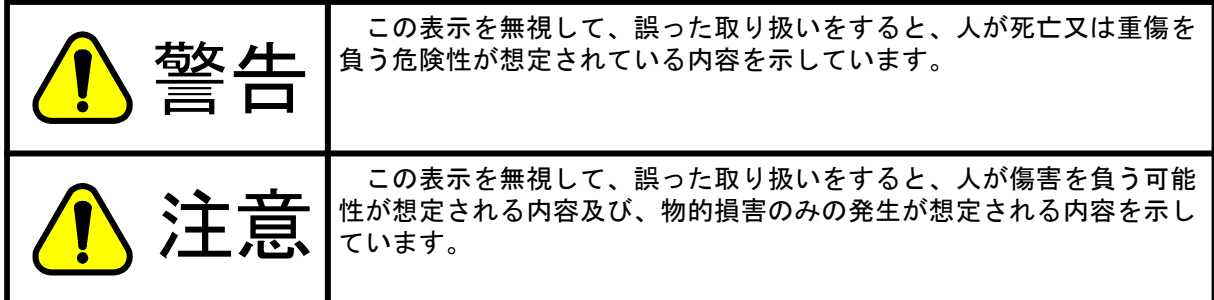

#### 絵表示の例

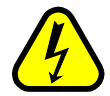

 △記号は危険性の存在を知らせ、注意を促す内容があることを告げるものです。 図の中に具体的な注意内容(左図の場合は感電注意)が描かれています。

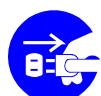

●記号は行為を強制したり、指示する内容を告げるものです。 図の中に具体的な指示内容(左図の場合は電源プラグをコンセントから抜いて下さい)が描 かれています。

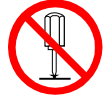

 ○記号は禁止の行為であることを告げるものです。 図の中に具体的な指示内容(左図の場合は分解禁止)が描かれています。

## <span id="page-8-0"></span>安全上のご注意

製品をご使用になる前にこのページを必ずお読み下さい。

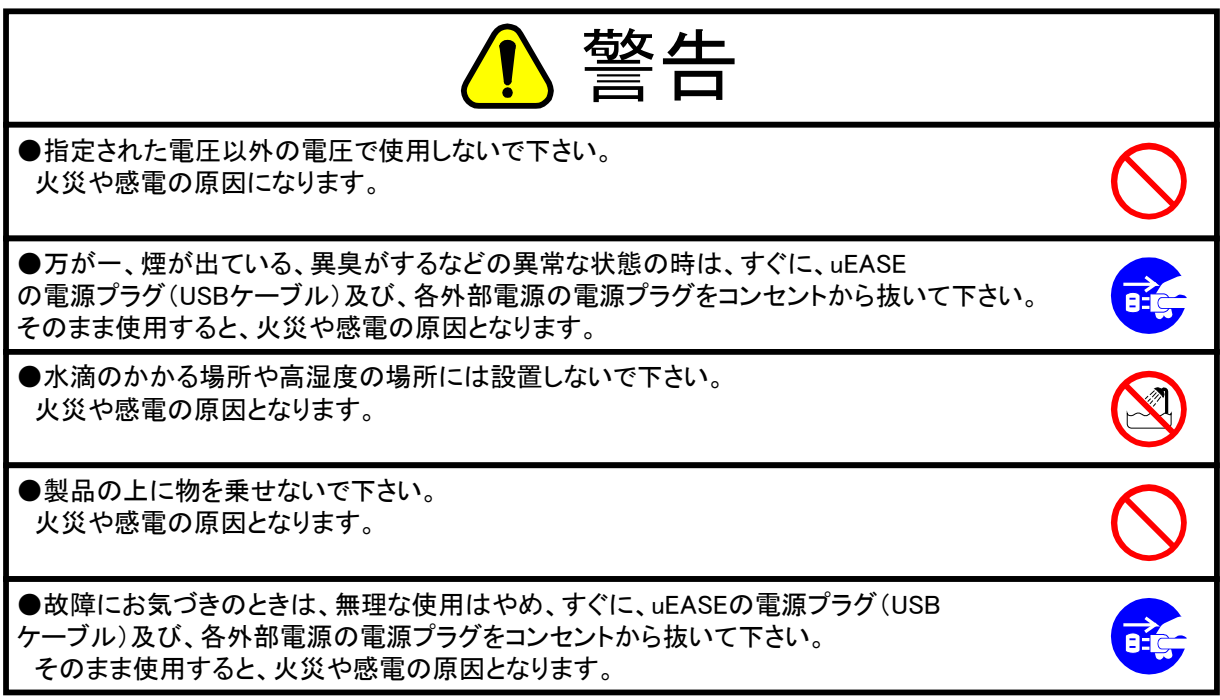

製品をご使用になる前にこのページを必ずお読み下さい。

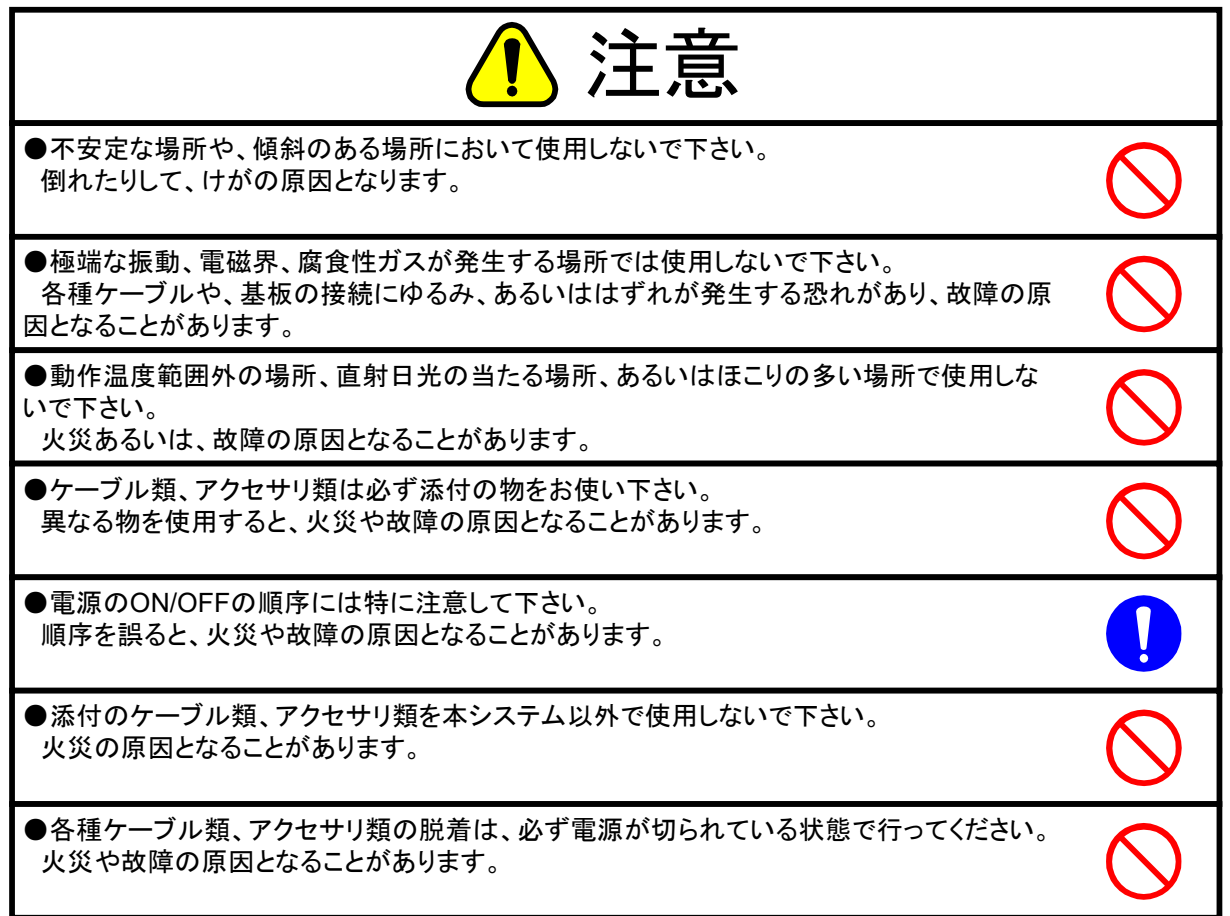

## <span id="page-10-0"></span>用語の説明

本ユーザーズマニュアルで使用する用語とその説明を以下に示します。

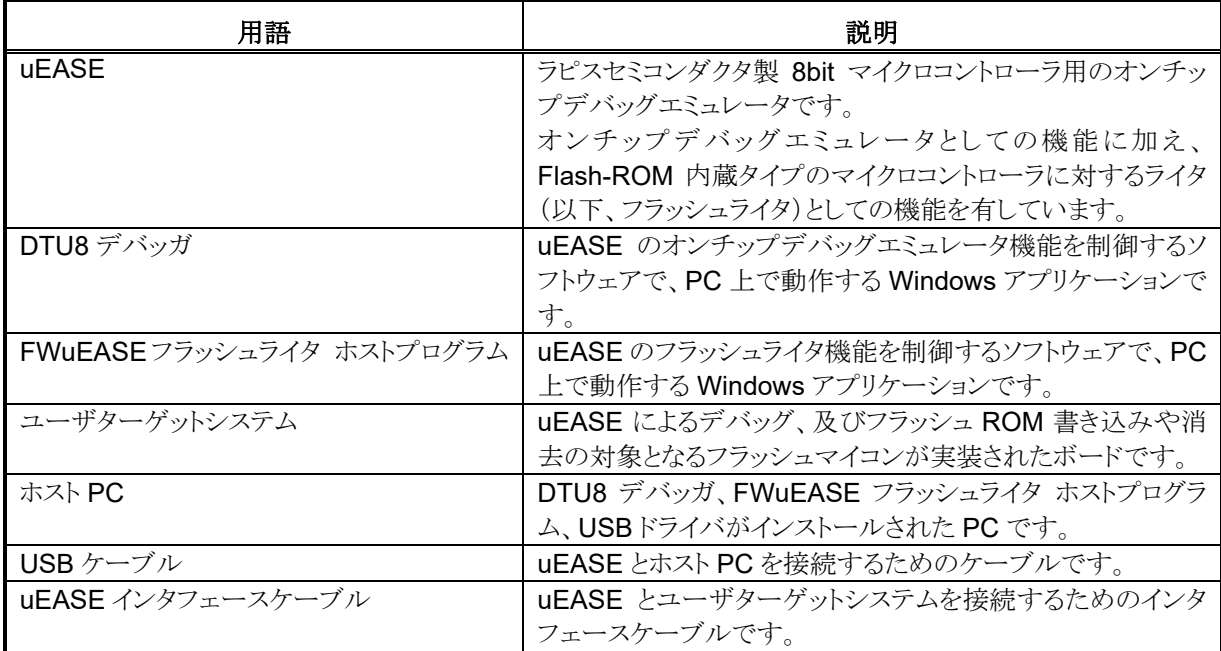

<span id="page-12-0"></span>**1** 概説

この章では、uEASE の概要、機能等について説明しています。

## <span id="page-13-0"></span>**1.1** 製品について

uEASE は、ラピスセミコンダクタ製 8bit マイクロコントローラ(以下、ターゲットマイコン)用オンチップデバッグエミュ レータです。

DTU8 デバッガと組み合わせることで、オンチップデバッグ機能を提供します。

また、uEASE はフラッシュライタ機能を有しており、FWuEASE フラッシュライタ ホストプログラムと組み合わせるこ とでフラッシュライタとしてもご利用いただけます。

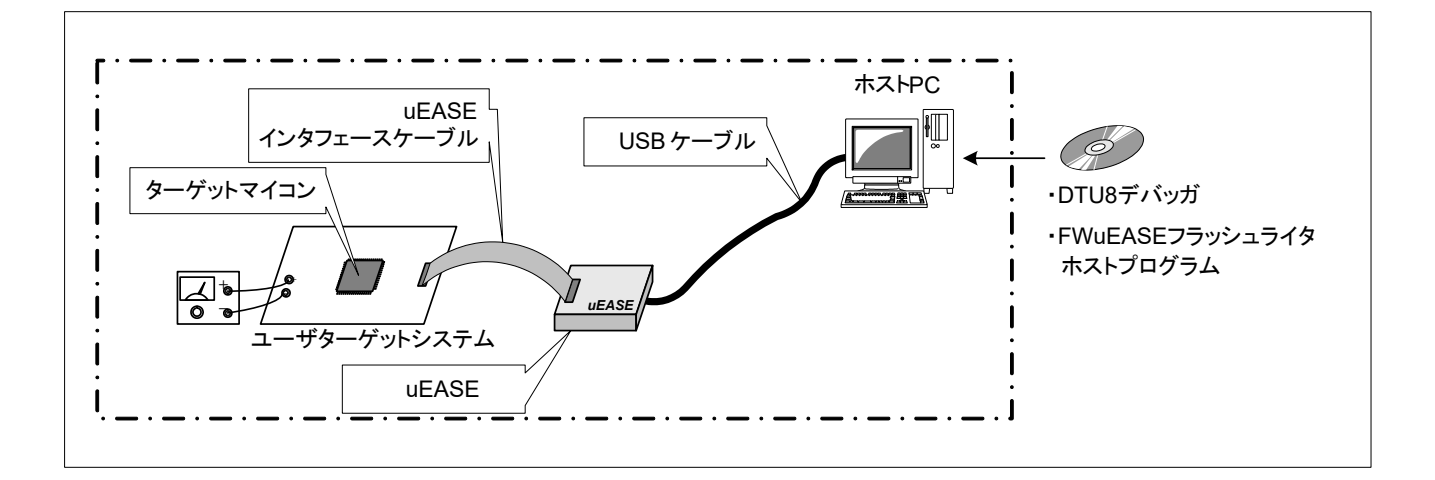

図 **1-1 uEASE** システム構成

## <span id="page-14-0"></span>**1.2 uEASE** の構成品

以下に uEASE の構成品を示します。

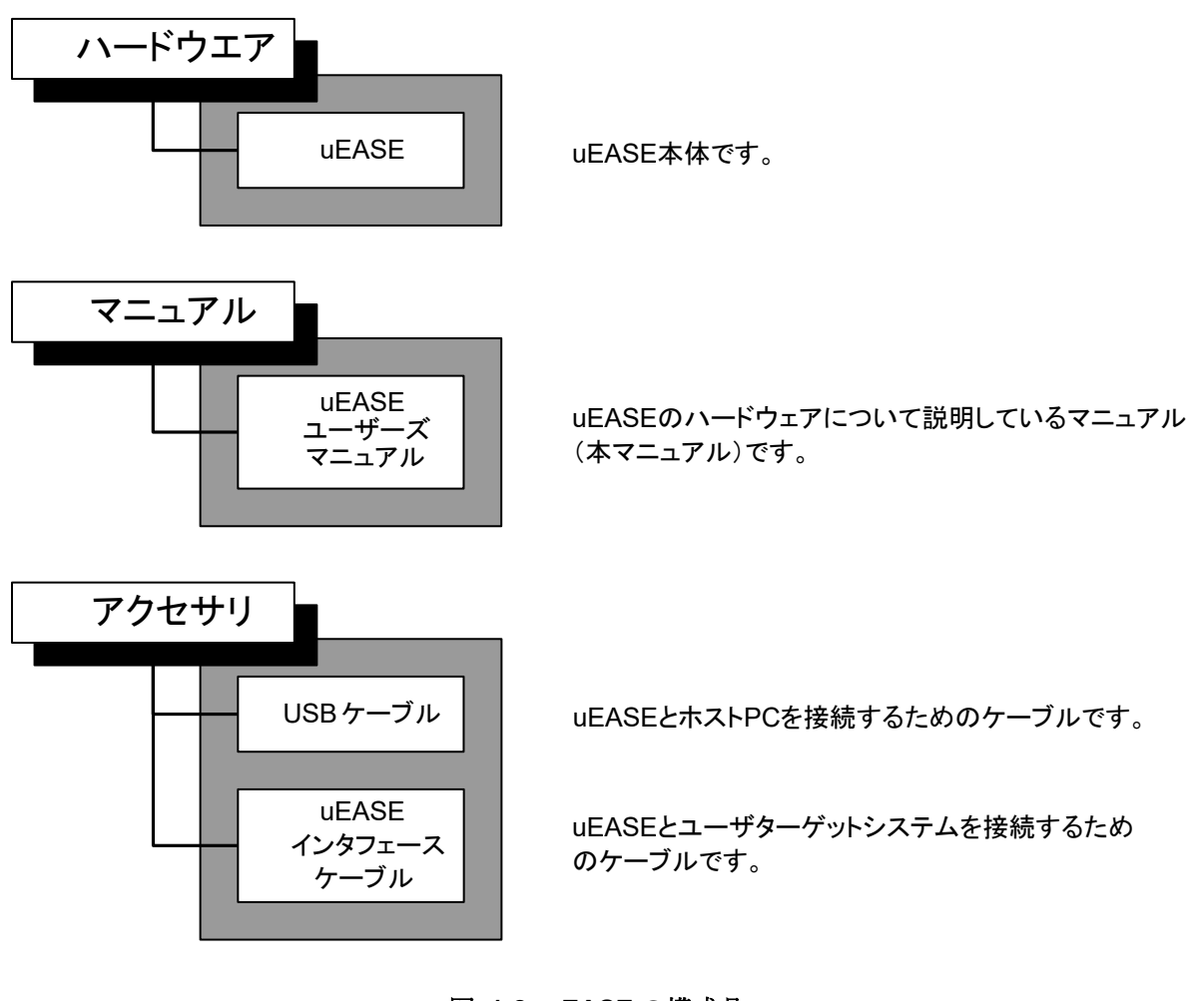

図 **1-2 uEASE** の構成品

## <span id="page-15-0"></span>**1.3** 外観

以下に、uEASE の外観図、及び各部の説明を記載します。以下の文中、()内で示された部分はケースに印字さ れた名称を示します。

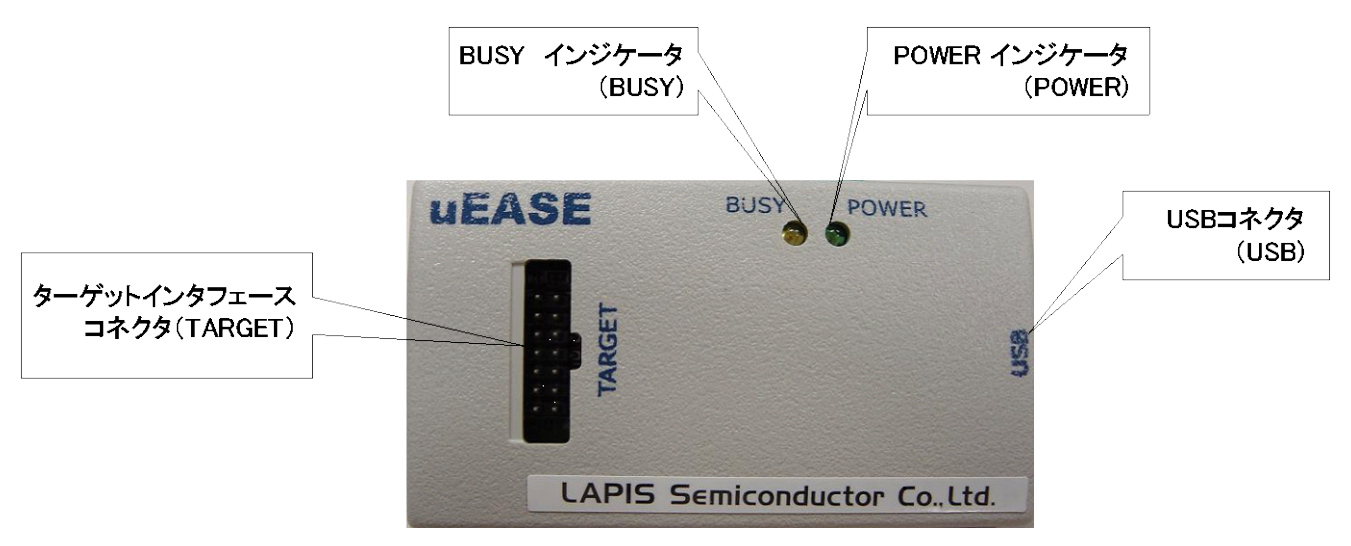

図 **1-3 uEASE** 外観(**Top View**)

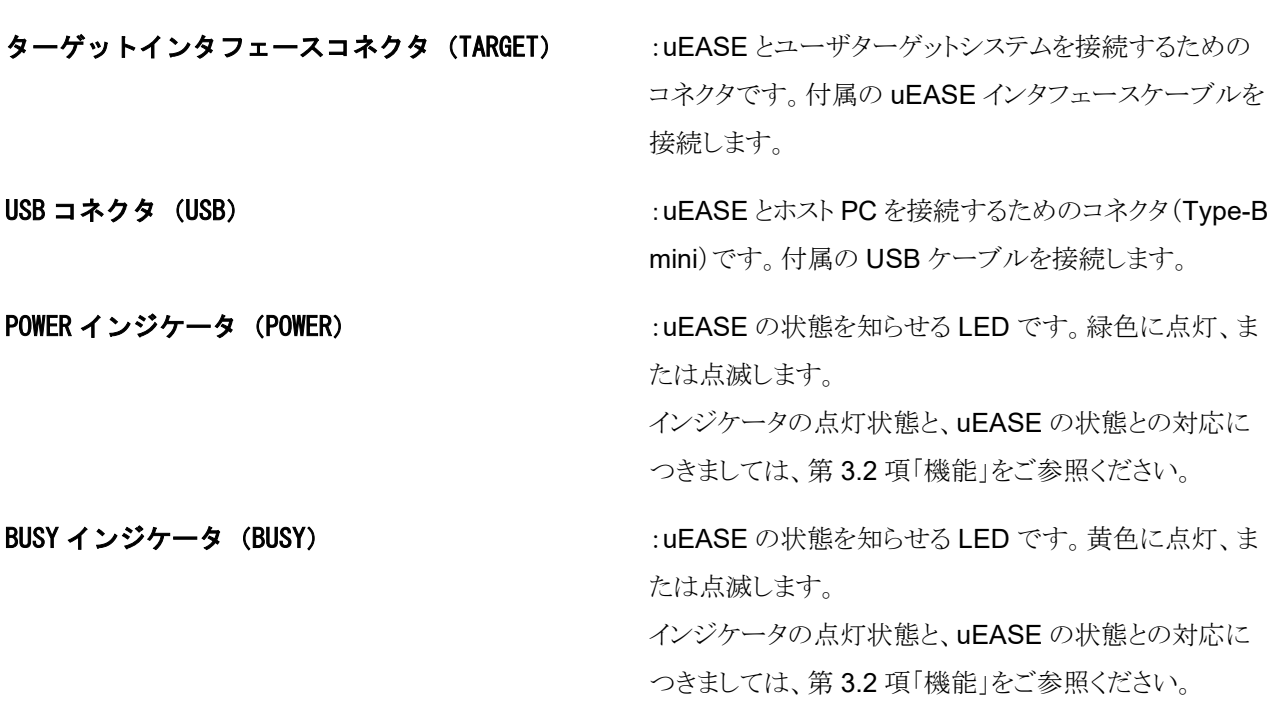

## <span id="page-16-0"></span>**1.4** 使用条件

uEASE は、以下の条件を満たした環境でご使用ください。

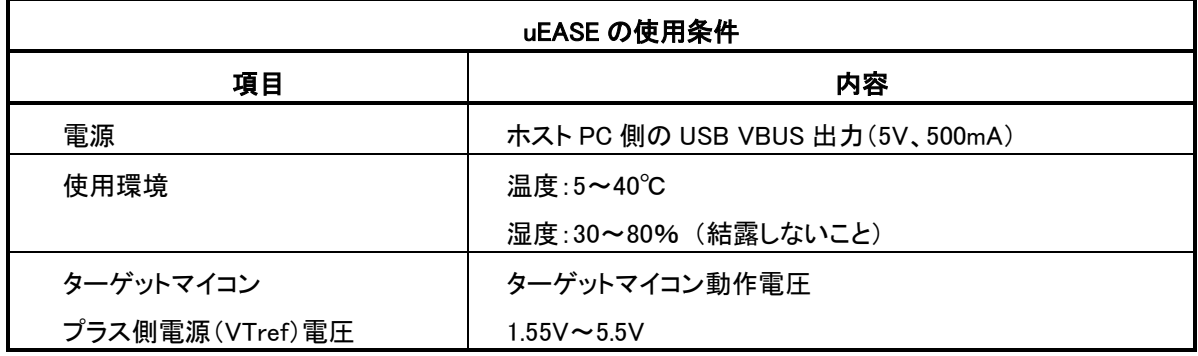

ホスト PC 上で動作するソフトウェアの動作環境につきましては、以下のドキュメントをご参照ください。

・DTU8 ユーザーズマニュアル

・FWuEASE フラッシュライタ ホストプログラム ユーザーズマニュアル

ターゲットマイコンとの接続につきましては、以下のドキュメントをご参照ください。

・uEASE ターゲット接続用補足マニュアル ML610QXXX

uEASE をオンチップエミュレータ、及びフラッシュライタとして使用する際に、uEASE からターゲットマイコンに出力 される電源は以下のようになります。

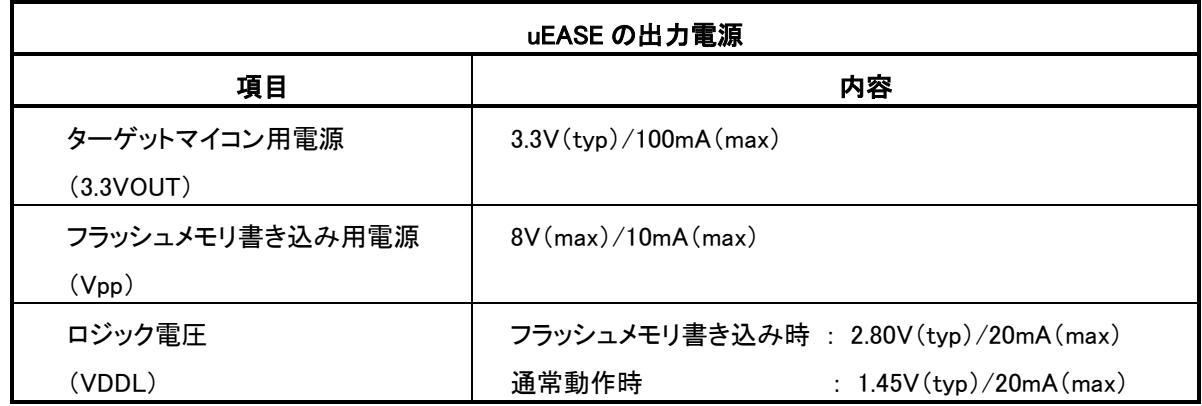

- ターゲットマイコン用電源は、uEASE がデバッグ状態のときに出力されます。
- フラッシュメモリ書き込み用電源は、ターゲットマイコンのフラッシュメモリに書き込みを行っているときに出力さ れます。
- ロジック電圧は、uEASE がデバッグ状態のときは 1.45V が出力され、ターゲットマイコンのフラッシュメモリに書 き込みを行っているときは 2.80V が出力されます。

## <span id="page-17-0"></span>**1.5**ユーザターゲットシステム要件

uEASE と接続するユーザターゲットシステムは、以下の要件を満たしてください。

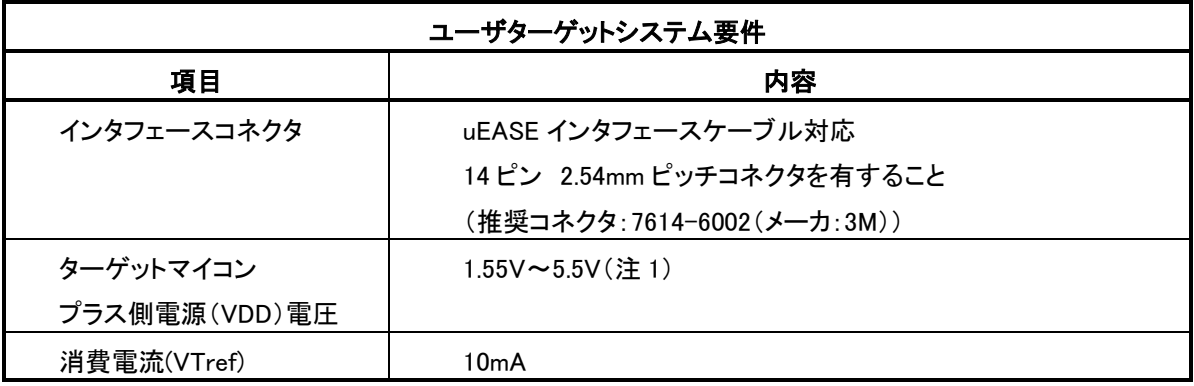

ターゲットマイコンのプラス側電源は uEASE 内部回路で使用するため、uEASE 使用中はターゲットマイコンの プラス側電源の消費電流が増加します。

以下に、uEASE 内部で消費する VTref 端子の消費電流を示します。

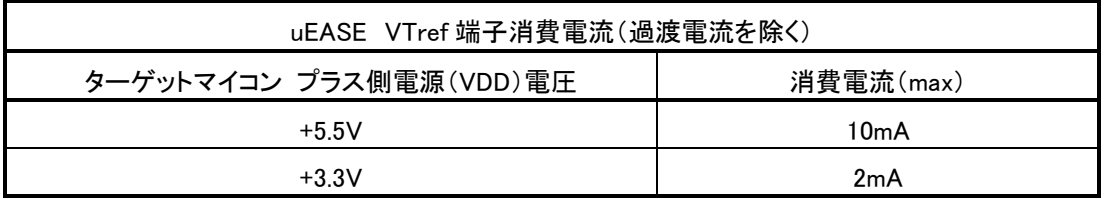

#### ■注 **1**■

ターゲットシステムのプラス側電源は、**uEASE** による消費電流分を考慮し、十分な容量でご使用ください。

#### ■注 **2**■

**uEASE** をフラッシュライタとして利用する場合、あるいは **uEASE** オンチップデバッグエミュレータのプログラムダ ウンロード機能、ソフトウェア・ブレークポイント機能を利用する場合、**uEASE**は **uEASE**インタフェースコネクタの **VDDL**端子に**+2.8V** を出力します。この為、ターゲットマイコンのプラス側電源電圧は、**+2.8V**以上に設定する必 要があります。

詳細につきましては、各ターゲットマイコンのユーザーズマニュアルをご参照ください。

## <span id="page-18-0"></span>**1.5.1** ユーザターゲットシステム 回路構成

uEASE と接続するために必要なユーザターゲットシステムの回路構成につきましては、別紙「uEASE ターゲット接 続補足マニュアル」をご参照ください。

<span id="page-20-0"></span>**2** 起動

この章では、uEASE を実際に使用する際の起動方法、操作方法について 説明しています。

### <span id="page-21-0"></span>**2.1 uEASE** の起動

この項では、uEASE の起動方法について説明しています。

ホスト PC 上で動作する以下のソフトウェアにつきましては、それぞれのユーザーズマニュアルをご参照ください。 ・DTU8 ユーザーズマニュアル

<span id="page-21-1"></span>・FWuEASE フラッシュライタ ホストプログラム ユーザーズマニュアル

#### **2.1.1** 起動手順

下記の手順に従って起動します。

(1)uEASE 本体とユーザターゲットシステムを、付属の uEASE インタフェースケーブルで接続します。

(2)uEASE とホスト PC を付属の USB ケーブルで接続します。

uEASE は USB バスパワードで動作します。USB ケーブルを uEASE に接続すると、uEASE に電源が投入 され、uEASE 上の POWER インジケータが緑に点灯します。

(3)ユーザターゲットシステムの電源を ON にします。

(4)ホスト PC 上のソフトウェアを起動します。

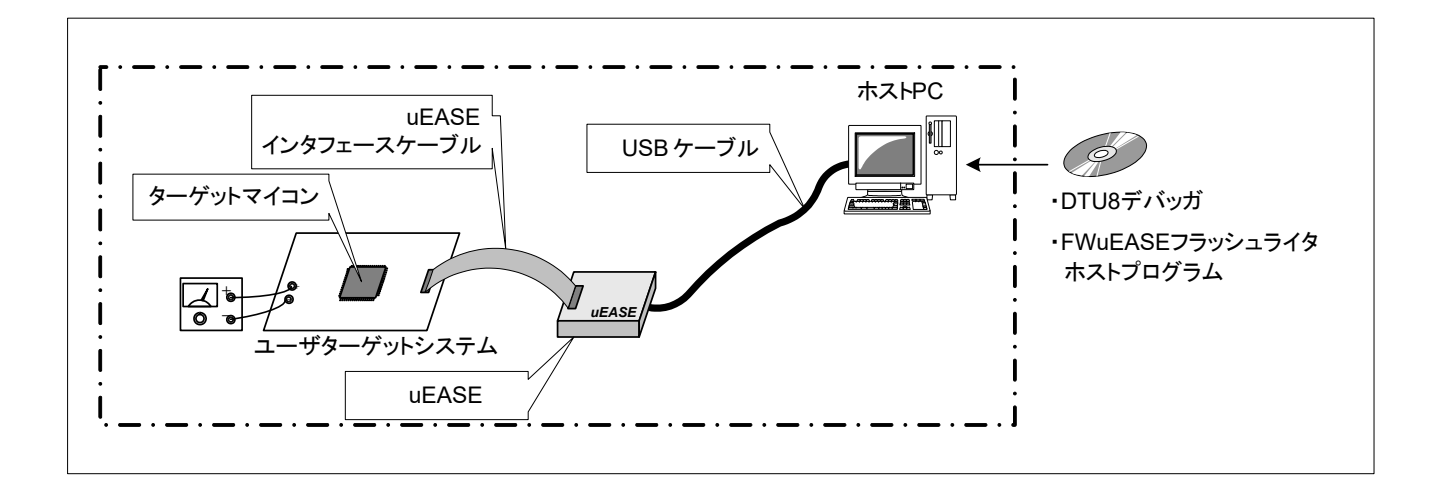

#### 図 **2-1 uEASE** システム構成

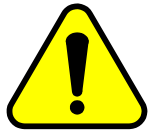

◆◆←←←←←←← 必ず起動手順に従って起動してください。<br>◆◆←←← ◆←←← 順番を間違えるとuEASE、ユーザターゲッ<br>◆←←← ◆←←◆ 感電、火災の恐れがあります。 順番を間違えるとuEASE、ユーザターゲットシステム等を破損したり、 感電、火災の恐れがあります。

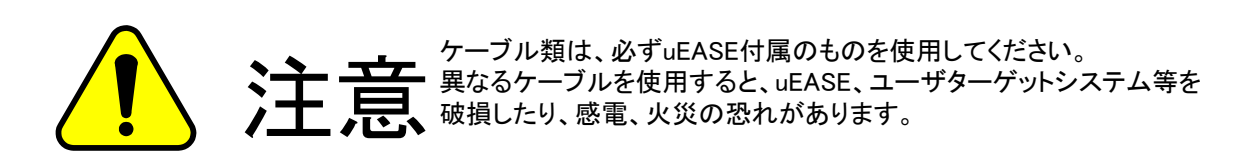

### **2.1.2 uEASE** 取り外し手順

- <span id="page-22-0"></span>(1) ホスト PC 上のソフトウェアを終了します。
- (2) ユーザターゲットシステムの電源を OFF にします。
- (3) uEASE から USB ケーブルを外します。
- (4) uEASE とユーザターゲットシステム間の uEASE インタフェースケーブルを外します。

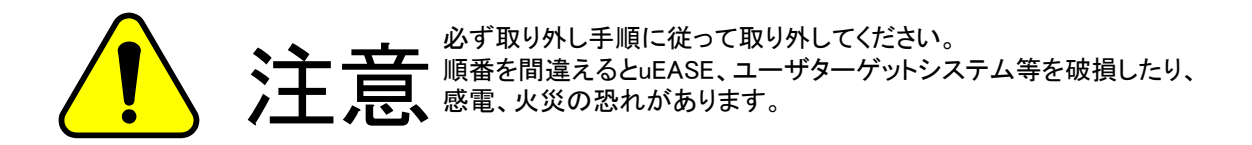

<span id="page-24-0"></span>**3** 機能

この章では、uEASE の機能について説明しています。

### <span id="page-25-0"></span>**3.1** 機能

uEASE の機能を以下に示します。

#### ■オンチップデバッグ機能

uEASE をターゲットマイコンと接続し、DTU8 デバッガを使用することで、オンチップデバッグ機能を提供しま す。

- ・プログラムのダウンロード・表示・変更
- ・プロセッサ状態(レジスタ、ROM/RAM、SFR)の表示・変更
- ・エミュレーション(リアルタイムエミュレーション機能、シングルステップ機能)
- ・ブレーク

詳細は、別紙の 「uEASE ターゲット接続補足マニュアル」 を参照して下さい。

#### ■フラッシュライタ機能

uEASE をターゲットマイコンと接続し、FWuEASE フラッシュライタ ホストプログラムを使用することで、フラッシュ ライタ機能を提供します。

#### ■インジケータ

uEASE 本体に用意されたインジケータにより、uEASE の動作状態を通知します。 uEASE の状態と、インジケータの点灯状態との対応を以下に示します。

#### 表 **3-1 uEASE** 状態**-**インジケータ点灯状態 対応表

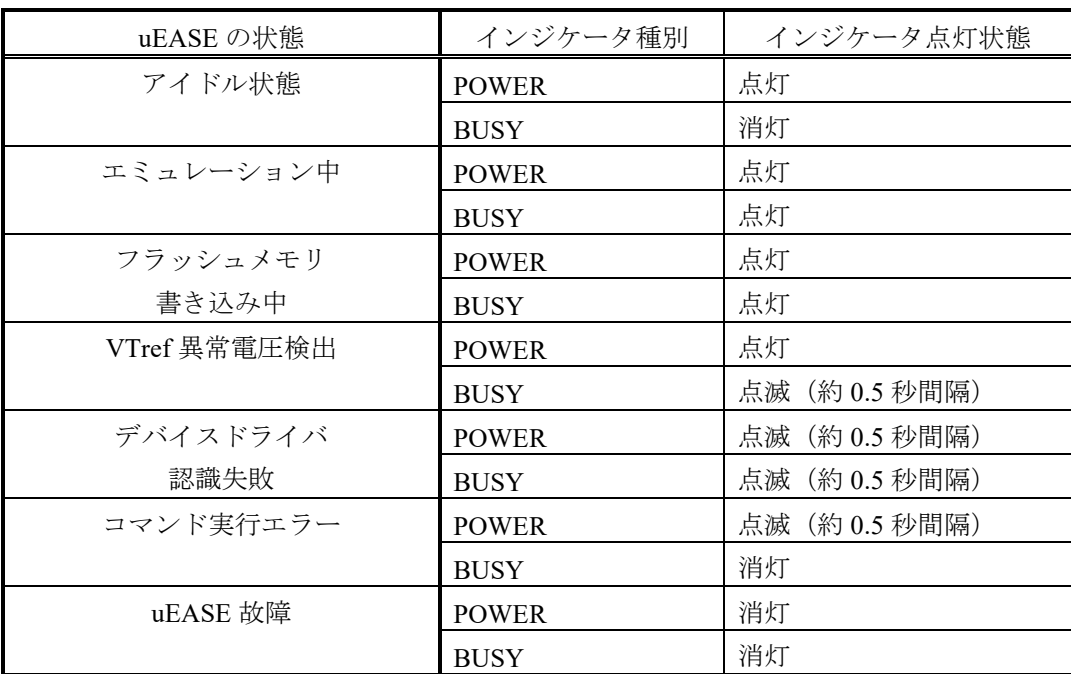

また、上に記載された uEASE の状態を以下に説明します。

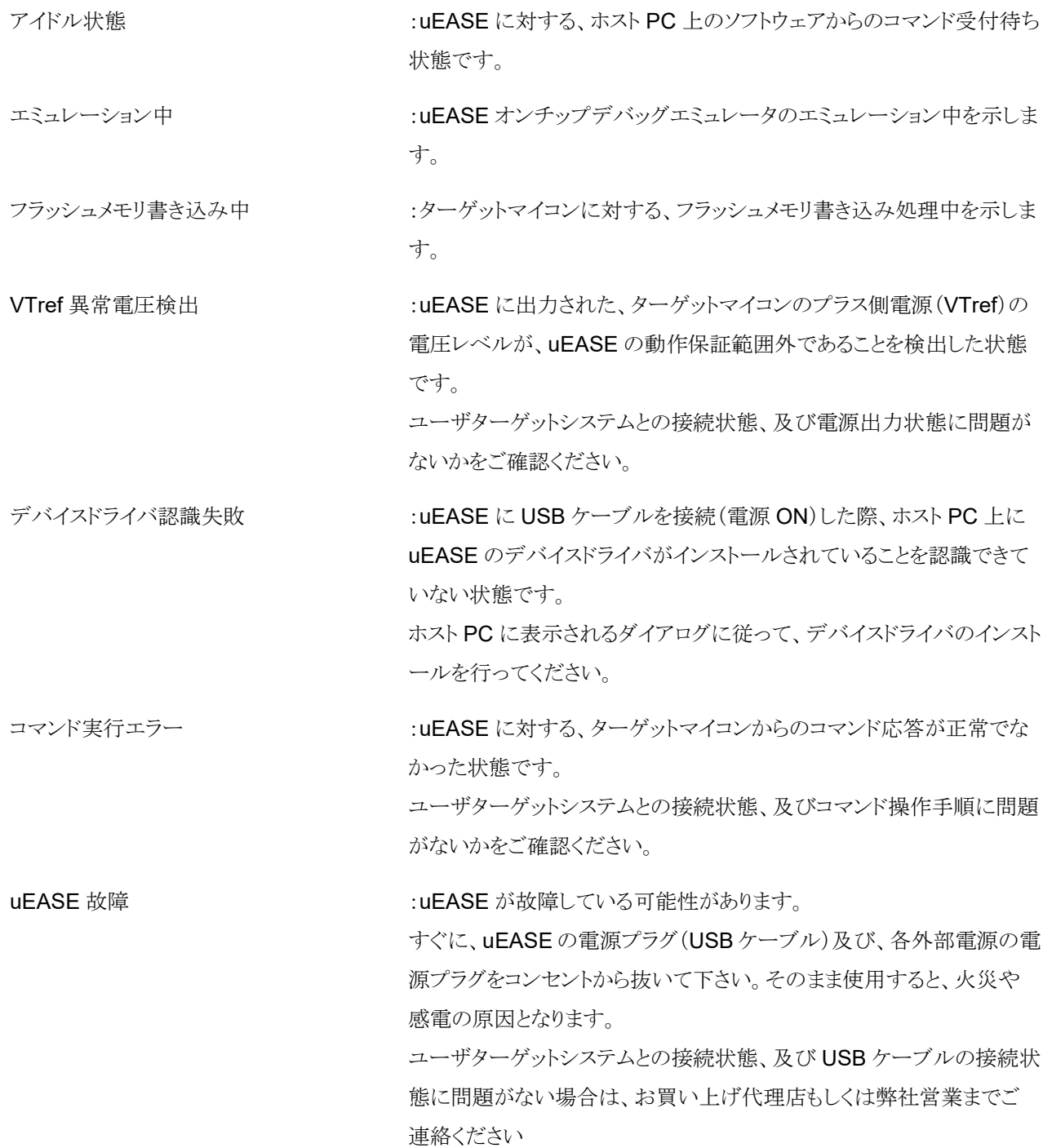

# <span id="page-28-0"></span>**uEASE** 使用時の注意事項

## <span id="page-29-0"></span>**4.1 uEASE** 使用時の注意事項

#### <span id="page-29-1"></span>**4.1.1** 使用環境について

uEASE はホスト PC、USB ケーブル、uEASE インタフェースケーブル、ユーザターゲットシステムなどの外部環境 の影響を受ける可能性があります。お客様の環境で動作確認の上、ご使用下さい。

#### <span id="page-29-2"></span>**4.1.2** フラッシュ書き込みについて

uEASE をフラッシュライタとしてお使いになる場合は、ターゲットマイコンに印可されるフラッシュ ROM 用電源 (VPP)、プラス側電源(VDD)、内部ロジック電源(VDDL)の電圧がフラッシュメモリ動作条件の範囲内であることをご 確認の上、ご使用ください。

また、書き込み後はお客様のプログラムが正常動作することをご確認ください。

電圧につきましては、各ターゲットマイコンのユーザーズマニュアル「フラッシュメモリ動作条件」をご参照ください。

#### <span id="page-29-3"></span>**4.1.3** ケーブル類について

USB ケーブルおよび uEASE インタフェースケーブルは、必ず uEASE のアクセサリをご使用ください。uEASE の アクセサリ以外のケーブルを使用した場合の動作については保証できません。

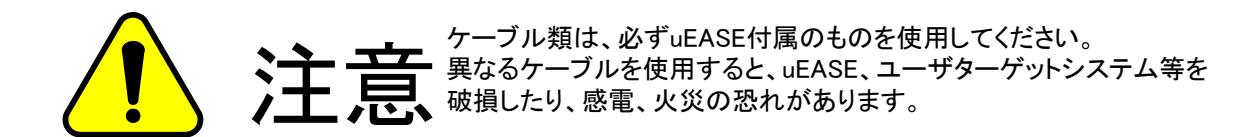

<span id="page-30-0"></span>付録

## <span id="page-31-0"></span>**5.1** 形状情報

## <span id="page-31-1"></span>**5.1.1 uEASE** 本体

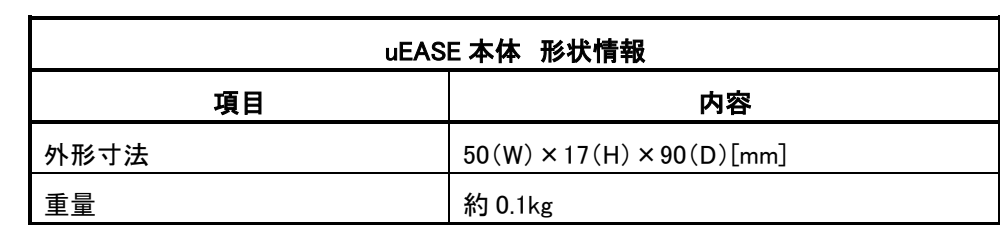

## <span id="page-31-2"></span>**5.1.2 uEASE** インタフェースケーブル

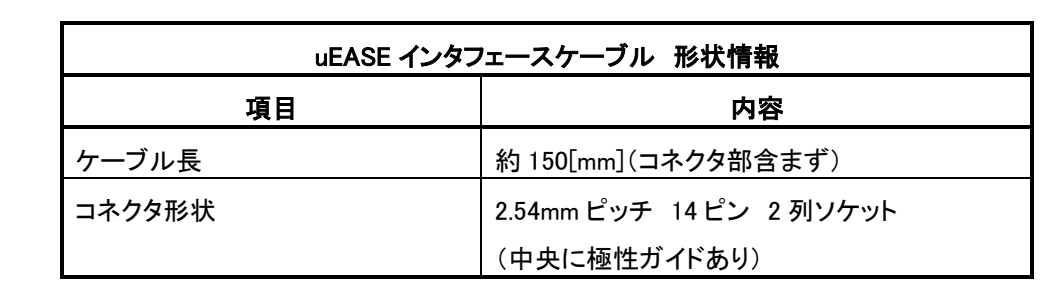

## <span id="page-31-3"></span>**5.1.3 USB** ケーブル

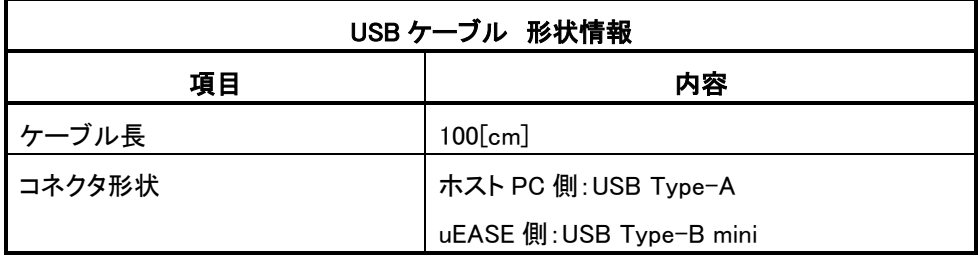

<span id="page-32-0"></span>**5.2 uEASE** インタフェースケーブル外観

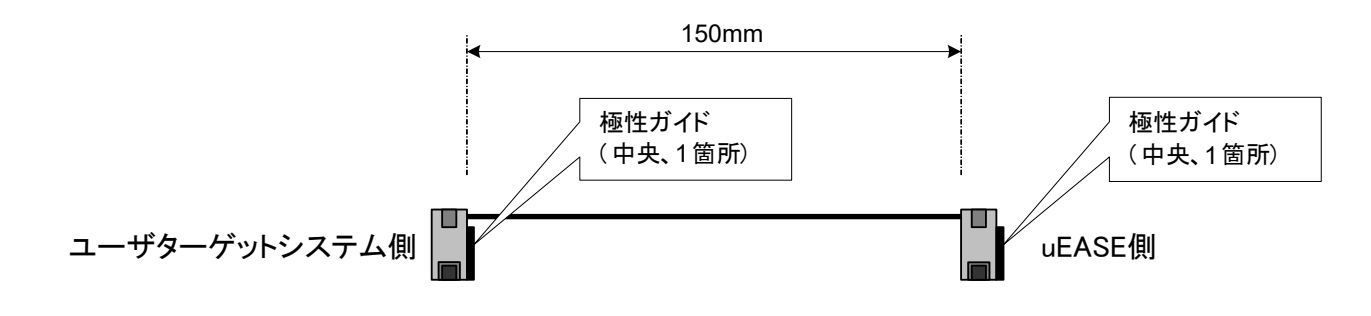

図 **5-1 uEASE** インタフェースケーブル外観

## 改版履歴

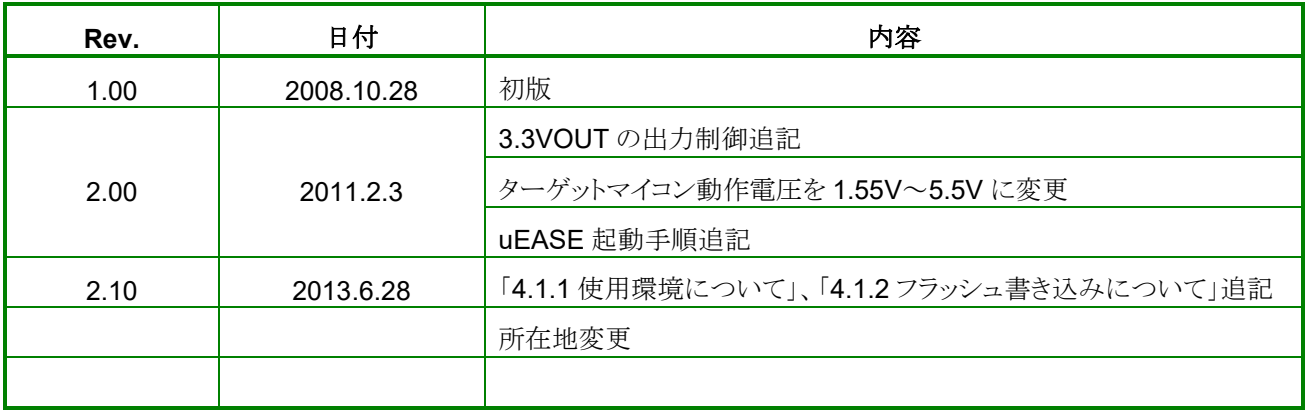